## Paxton Configureren van Specifieke dagen

Vakantiedagen

Sommige dagen kunnen als vakantiedagen geprogrammeerd worden in het systeem. Wanneer een dag geprogrammeerd moet worden als een vakantiedag, zal de geldigheid van de gebruikers afhankelijk zijn van het instellen van de vakantie in de tijdzones.

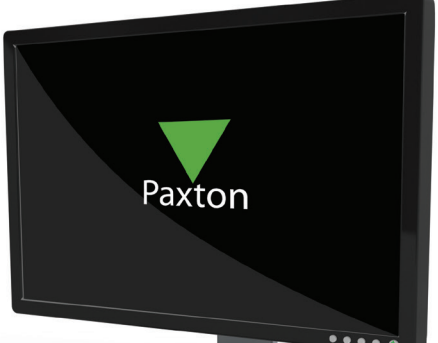

APN-1044-NL

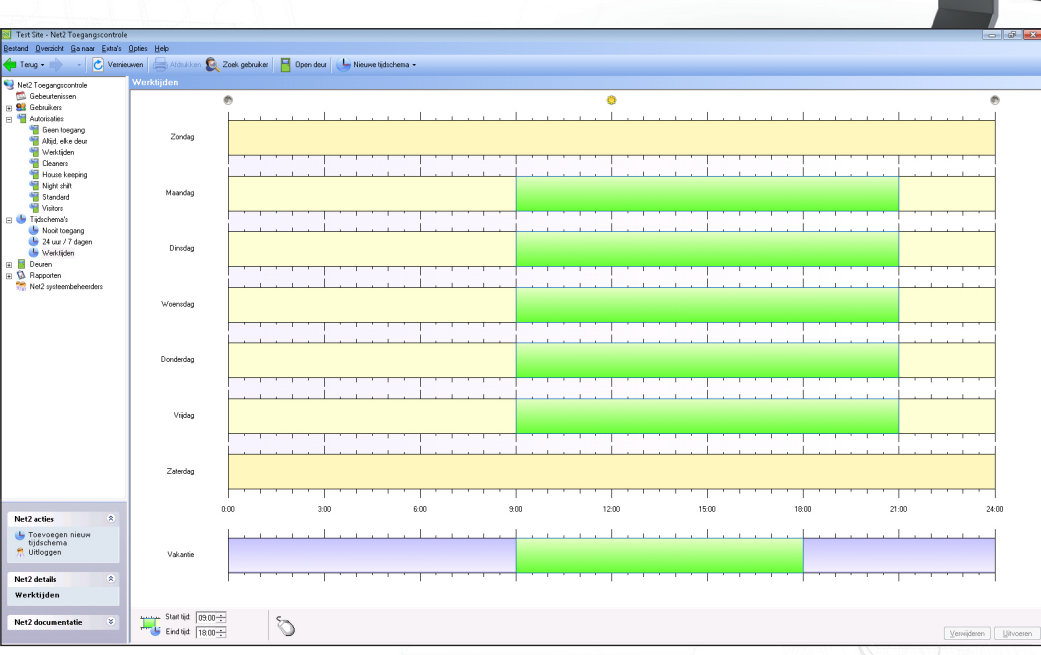

## Toevoegen van een vakantiedag

Er kunnen dagen toegevoegd worden in de vakantiekalender via de selectie van "Vakantiedagen" in het menu "Opties".

Door gebruik van de uitrolkalender kunt u de data selecteren voor de vakantiedagen en toevoegen door op de "Toevoegen" knop te drukken. Om deze te verwijderen moet u de desbetreffende datum aanklikken zodat deze oplicht en daarna op de "Verwijderen" knop drukken.

Toegangsperioden gedurende vakanties moeten in de desbetreffende tijdzones ingebracht worden. Voor meer details aangaande tijdzones, zie applicatie nota:

AN1038-NL Programmeren van toegangsrechten. < http://paxton.info/850 >

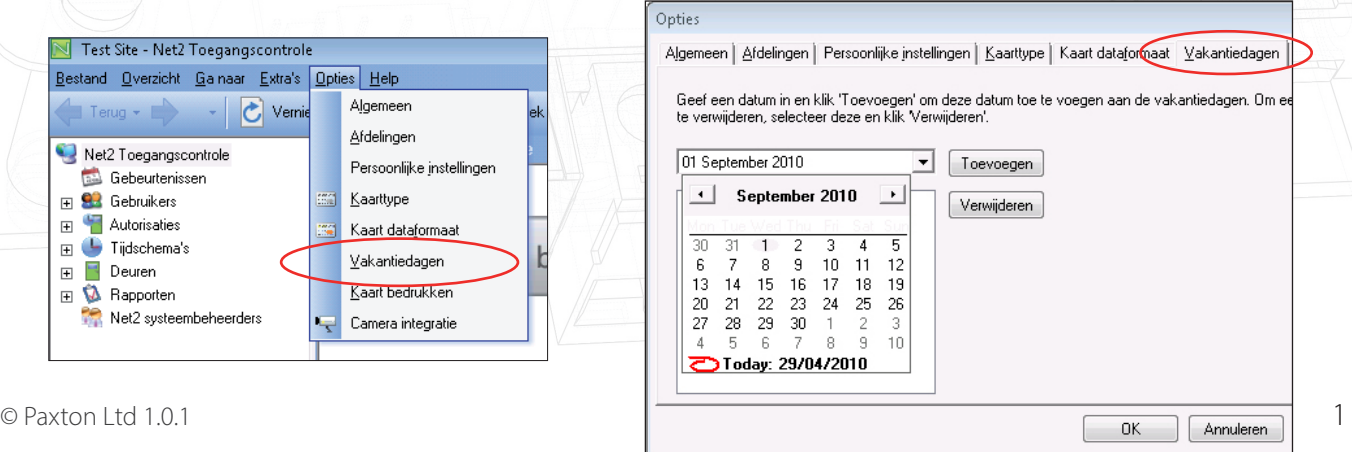